# **ioLogik E4200 Series Quick Installation Guide**

## **Modular Ethernet Remote I/O Adapter**

**Version 4.1, June 2021**

**Technical Support Contact Information www.moxa.com/support**

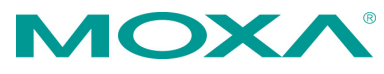

2021 Moxa Inc. All rights reserved.

**P/N: 1802042000014** \*1802042000014\*

# **Introduction**

The ioLogik E4200 comes equipped with 2 Ethernet ports and 1 RS-232 port, making it suitable for remote monitoring and alarm system applications that require multiple I/O points of various types.

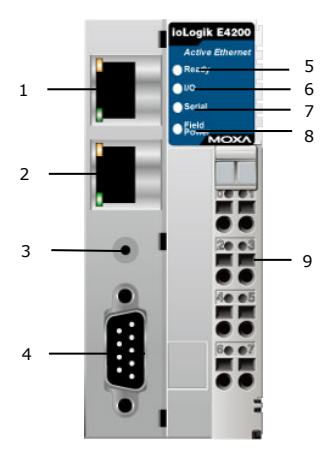

- 1. LAN 1
- 2. LAN 0
- 3. Reset Button
- 4. COM (RS-232 Port)
- 5. Ready LED
- 6. I/O LED
- 7. Serial LED
- 8. Field Power LED
- 9. Removable Terminal Block (RTB)

## **Package Checklist**

Moxa's ioLogik E4200 is shipped with the following items. If any of these items are missing or damaged, please contact your customer service representative for assistance.

- 1 ioLogik E4200 Active Ethernet Network Adaptor.
- Quick installation guide (printed).
- End Module Cover.

## **Installing the I/O Module on a DIN-Rail**

**Step1:** Align the I/O module side by side with the network adaptor, making sure that the upper and lower rails are hooked together.

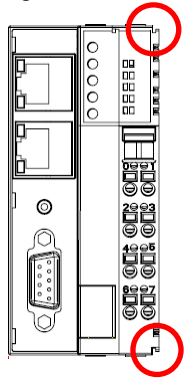

**Step 2:** Align the I/O module side by side with the network module and then push the I/O module until it touches the DIN-rail. Next, apply more force until the module clips to the DIN-rail.

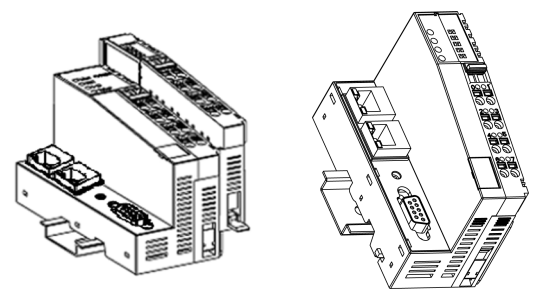

### **Removing the I/O Module from the DIN-Rail**

**Step1:** Use your finger or a screw driver to pull down the tab on the lower part of the module.

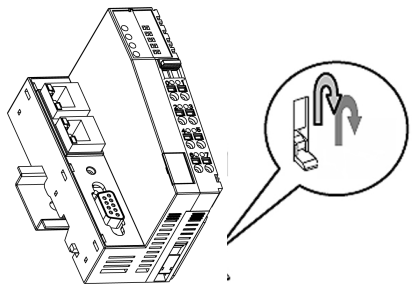

**Step 2:** While still holding down the tab, pull out the Module.

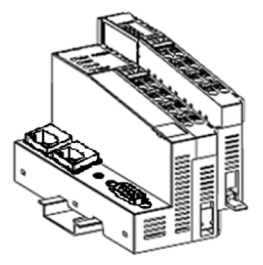

## **Remove the RTB from the I/O module**

Pull out the plastic belt from the RTB, and then apply more force until the I/O module is pulled away from the I/O module.

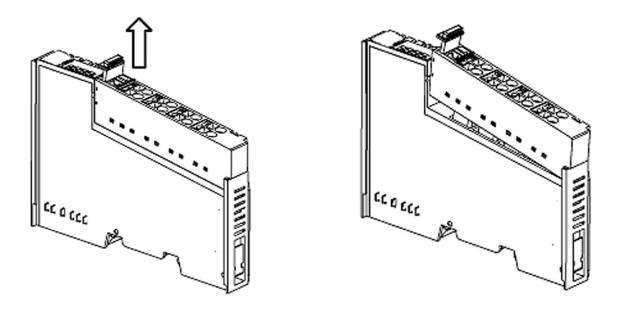

## **Installing the RTB onto the I/O Module**

- **Step 1:** Hook the bottom end of the RTB to the I/O module.
- **Step 2:** Push down the RTB until it fits snugly on the I/O module, and then push in the plastic belt.

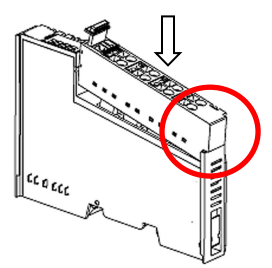

## **Installing the System Power Module**

The system power expansion module is designed to provide extra power when additional I/O expansion modules are connected. Each ioLogik E4200 can provide 1.5A @ 5 VDC. If you require more power for your installed I/O expansion modules, you will need to use an M-7001 module. However, please note that the M-7001 can only provide 1A @ 5 VDC.

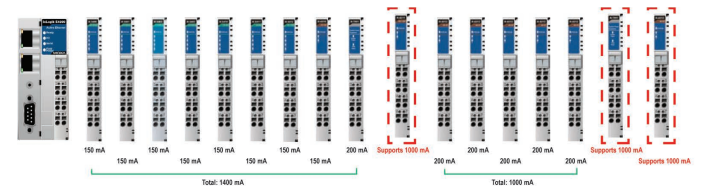

## **Installing the Field Power Module**

The field power distributor is designed to isolate different field voltages. For example, before you connect a 110 VDC or 220 VAC AC-Digital Input module to a 24 VDC DI/O module, you will need an M-7002 field power distributor.

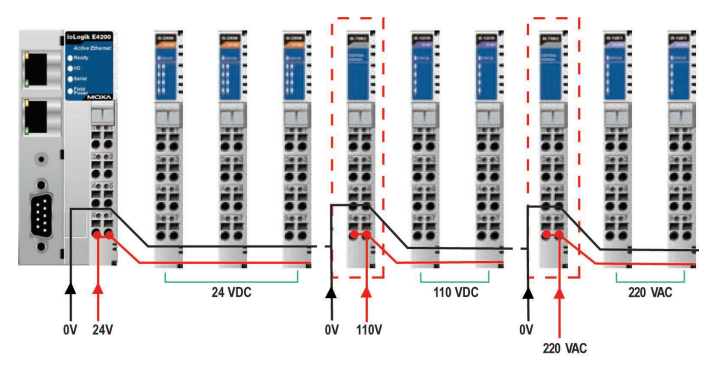

## **Connecting the Power System**

Two 24 VDC power sources are required to power the ioLogik E4200. One 24 VDC power input is for system power, and the other 24 VDC power input is for the field I/O. For field installation, system power and field power are provided by different power supply systems.

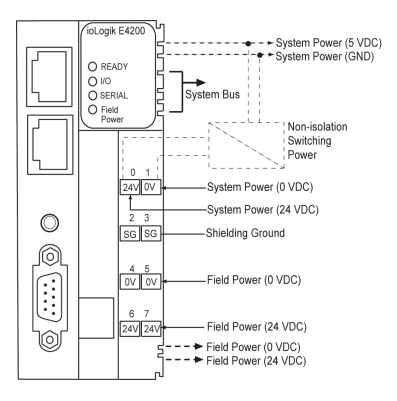

System power: 24 VDC nominal, 11 to 28.8 VDC

Power dissipation: 60 mA@ 24 VDC

Current for I/O module: 1.5A @ 5 VDC

Field power : 11 to 28.8 VDC

Max. current for field power contact: DC 10A Max.

I/O Cable Gauge: AWG14 to AWG28

## **Supported Modules**

#### **DC-Digital Input Modules**

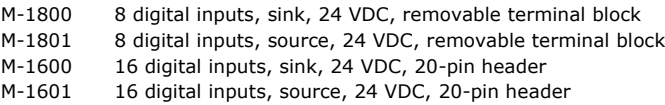

#### **AC-Digital Input Modules**

M-1450 4 digital inputs,110 VAC, removable terminal block

M-1451 4 digital inputs, 220 VAC, removable terminal block

# **Digital Output Modules**

- 8 digital outputs, sink, 24 VDC, 0.5A, removable terminal block
- M-2801 8 digital outputs, source, 24 VDC, 0.5A, removable terminal block
- M-2600 16 digital outputs, sink, 24 VDC, 0.3A, 20-pin header
- M-2601 16 digital outputs, sink, 24 VDC, 0.3A, 20-pin header

#### **Relay Output Modules**

M-2450 4 Relay outputs, Form A (N.O.), 2A, removable terminal block

#### **Analog Input Modules**

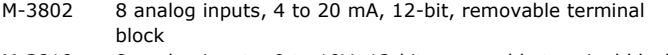

M-3810 8 analog inputs, 0 to 10V, 12-bit, removable terminal block

#### **Temperature Input Modules**

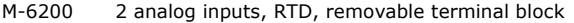

M-6201 2 analog inputs, thermocouple, removable terminal block

#### **Analog Output Modules**

- M-4402 4 analog outputs, 4 to 20 mA, 12-bit, removable terminal block
- M-4410 4 analog outputs, 0 to 10V, 12-bit, removable terminal block

#### **System Modules**

- M-7001 System expansion power supply, 1.0 A (5 VDC)
- M-7002 Field power distributor, 10 A (24/48 VDC, 110/220 VAC)
- M-7806 Potential distributor, 8 ch, 4 ch / 24 VDC, 4ch / 0 VDC

## **Accessories**

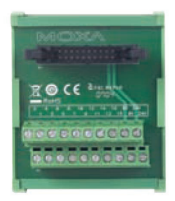

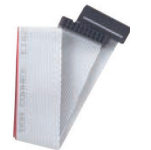

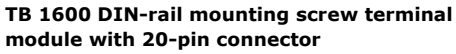

- 20 pins, one-to-one assignment
- Connector pitch: 3.81 mm
- DIN-rail mounting type
- Dimensions (W x L x H): 77.5 x 67.5 x 51 mm
- RoHS compliant
- **20-pin to 20-pin flat cable**
- Connecting between TB 1600 and ioLogik 4000 Series
- Length:50 cm
- Number of pins: 20

#### **M-8001-PK Removable terminal block**

- Terminal block for ioLogik 4000 series
- Packaging: 9 pcs in one box

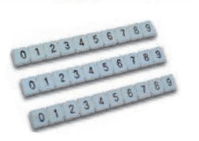

#### **M-8003-PK Marker with 0 to9 numbering M-8004-PK Blank marker**

- Marker for ioLogik 4000 series
- Packaging: 100 pcs in one box

#### **How to Download the Software**

**Step 1:** Click on the following link to open the Support & Downloads search tool:

[http://www.moxa.com/support/support\\_home.aspx?isSearchShow=1](http://www.moxa.com/support/support_home.aspx?isSearchShow=1)

**Step 2:** Type the model name in the search box or select a product from the drop down box and then click **Search**.

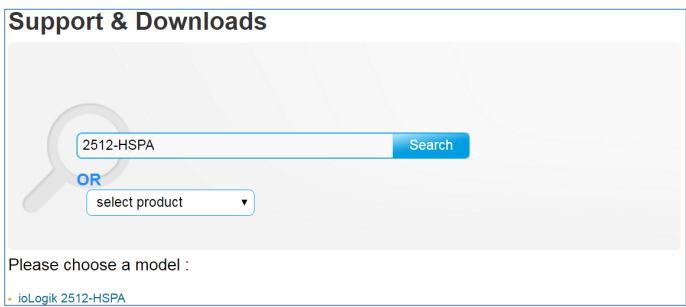

**Step 3:** Click the **Software Packages** link to download the latest software for the product.

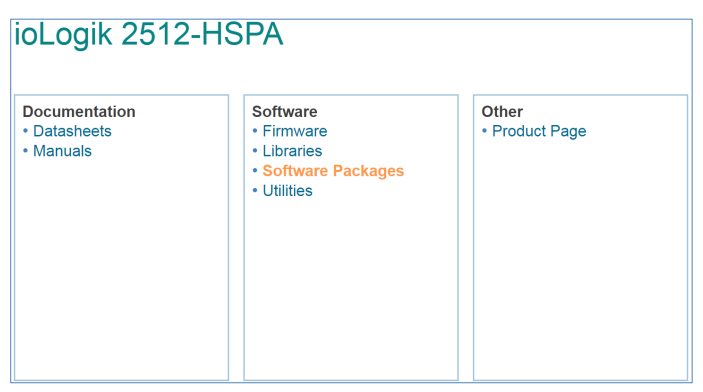